## Úkol do **Organizace poznání**

- 1. Na základě údajů z katalogu (doporučen je Souborný katalog České republiky <https://www.nkp.cz/katalogy-a-db/souborny-katalog-cr/souborny-katalog-cr>) vytvořit model jednoho vybraného dokumentu na základě studie FRBR [\(https://www.ifla.org/files/assets/cataloguing/frbr/frbr-cs.pdf\)](https://www.ifla.org/files/assets/cataloguing/frbr/frbr-cs.pdf) .
- 2. Je třeba zobrazit vztahy diagramu vysoké úrovně viz (obr. 1), tzn. vztahy uvnitř Entit 1, vztahy mezi Entitami 1 a 2, a předmětné vztahy entity Dílo k Entitám 1, 2, 3.
- 3. K vizualizaci je doporučen jednoduchý editor diagramů Dia (volně ke stažení na [http://dia](http://dia-installer.de/)[installer.de/](http://dia-installer.de/)), ale možné je užít i náročnější editor pro tvorbu ontologií např. Protégé [\(https://protege.stanford.edu/\)](https://protege.stanford.edu/).
- 4. Model třeba odevzdat do odevzdávárny předmětu Organizace znalostí v přístupném formátu (např. pdf) 1 den před ústní zkouškou.

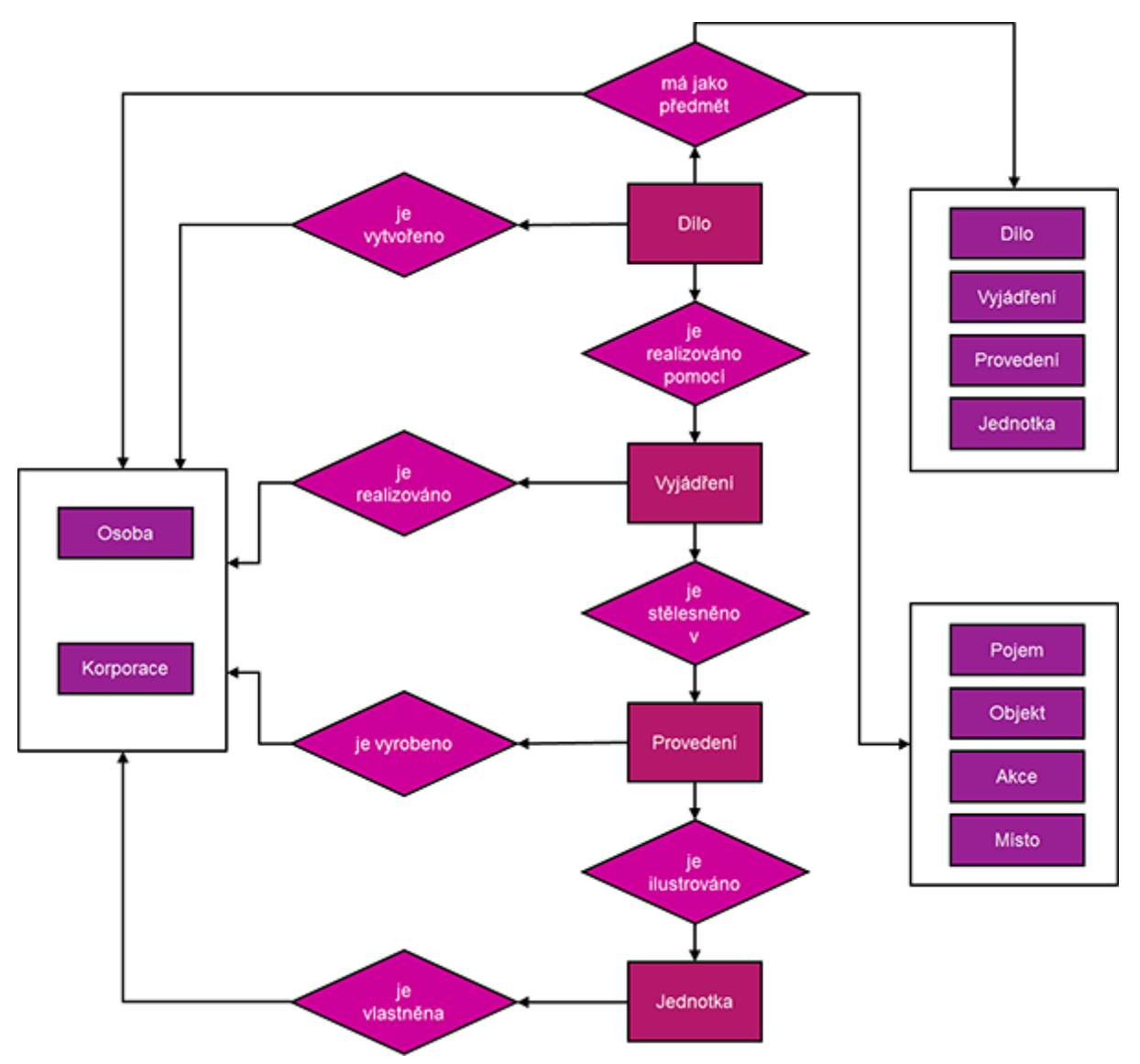

*Obrázek 1. Vztahy diagramu vysoké úrovně*